# APLICACIÓN SCANNER PARA IOS Y ANDROID

iUse sus dispositivos para escanear boletos y registrar invitados!

### **C PARA ESCANEAR BOLETOS**

**1** Inicie la sesión de la aplicación 2 Centre el código de barras en el recuadro <sup>3</sup> Mantengalo fijo... iListo!

#### **Escaneo automático:**

Centre el código de barras en el recuadro que ve en la pantalla. Cuando la cámara haya enfocado y capturado la imagen, verá un mensaje de validación del boleto que puede ser un "¡OK!" verde o un "¡Falla!" rojo .

#### **Escaneo manual:**

Seleccione "Manual" en el menú y escriba el número del código de barras para validar el boleto.

#### **Para anular lo escaneado:**

Seleccione "Anular escáner" en el menú y escriba manual o automáticamente la información del código de barras. Verá el mensaje "Boleto revalidado".

#### **Para ver el historial:**

Seleccione "Historial" en el menú para ver el historial de boletos escaneados en este dispositivo en particular. También se podrá ver el número total de boletos disponibles para el evento y cuantos ya han sido escaneados en todos los dispositivos.

#### ¿Recibió un mensaje de error?

**Ya se ha admitido:**  El boletos ya se ha escaneado y validado en el sistema.

**No se ha encontrado el billete:**  El boleto escaneado no es para este evento.

#### **Inválido para el evento:**  El boleto escaneado no es para este evento.

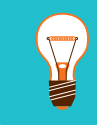

Antes de escanear sus boletos, cargue los códigos de barras del evento a su cuenta de Brown Paper Tickets. (Mire el recuadro a la derecha).

*Por favor recuerde: esta aplicación móvil necesita una conexión wi-fi o acceso a la red móvil.* 

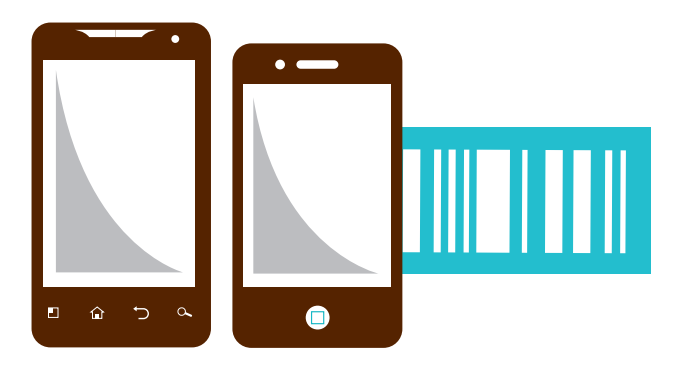

## **ED PARA CARGAR LOS** CÓDIGOS DE BARRAS

1 Entre a su cuenta desde el navegador

- 2 Seleccione "Taquilla" en la barra de navegación superior
- **3** Seleccione "Gestión de escaneos móviles" en el menú Taquilla, debajo de herramientas "Día de".
- 4 Seleccione "Gestión de escaneos móviles" en el menú Taquilla, debajo de herramientas "Día de".
- 5 Marque la casilla de selección que está al lado del evento para el que va a escanear los boletos y haga clic en "Añadir códigos de barras".

## RECIBA AYUDA 24/7

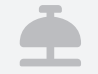

**(800) 838-3006 USA y Canadá 01 800 681 9316 México support@BrownPaperTickets.com**